## **(Änderungs-)Anträge Unterstützen**

Du befindest dich **eingeloggt** auf Antragsgrün [https://lmvhh.antragsgruen.de](https://lmvhh.antragsgruen.de/)

## **Wie unterstütze ich einen Antrag?**

Du befindest dich auf der **Startseite**

• Klicke den Link sammelnde Anträge an (rot eingekreist)

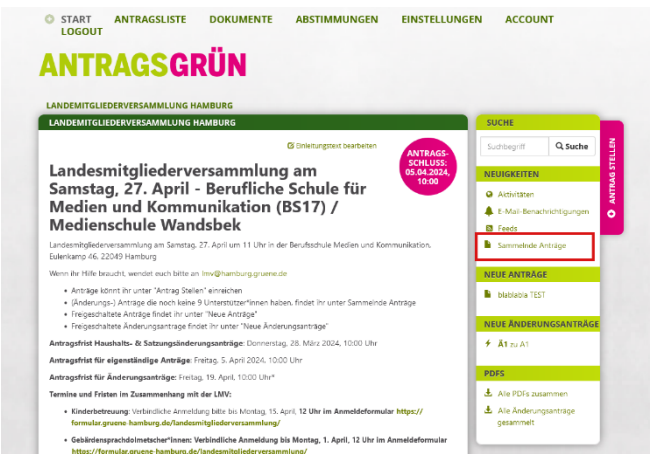

Du befindest dich auf der **Seite Unterstützung sammeln,** hier findest du (Änderungs-)Anträge

- Klicke nun einen Antrag an, welchen du Unterstützen möchtest (rot eingekreist)
- Klicke einen Änderungsantrag an, welchen du unterstützen möchtest (blau eingekreist)

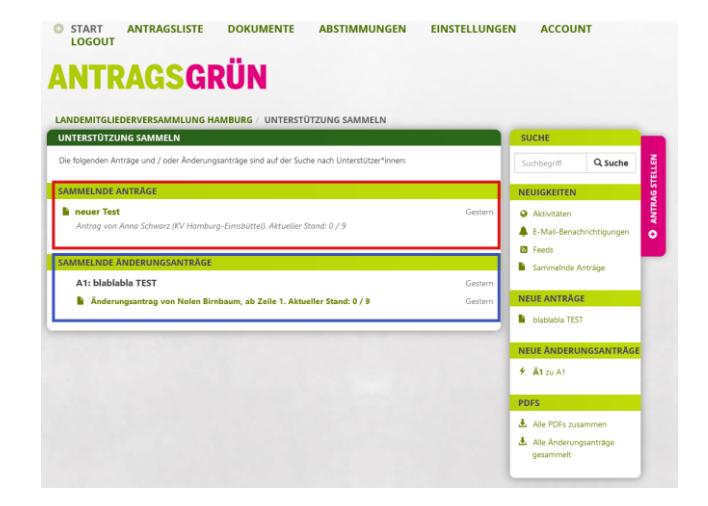

**O START ANTRAGSLISTE DOKUMENTE ABSTIMMUNGEN** 

Du befindest dich auf der (Änderungs-)Antragsseite

• Klicke auf Unterstützen (rot eingekreist)

**Glückwunsch!** Du unterstützt nun den (Änderungs-)Antrag :)

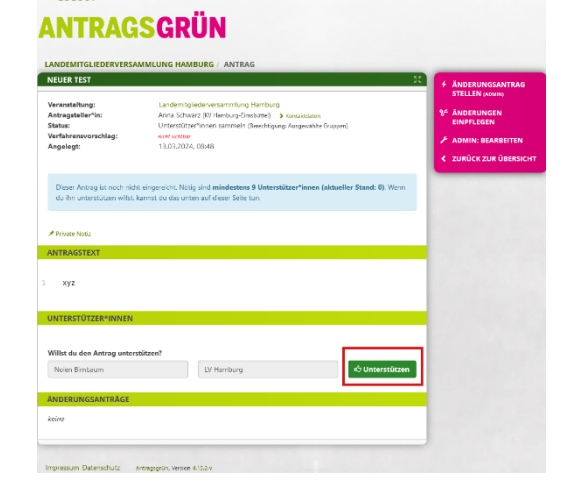

EINSTELLUNGEN